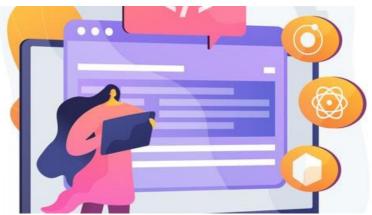

# Uploading User Profile Photos using the People API

### Overview

This is a technical guide with an example of how to upload or update user profile photos in Claromentis using the People API.

### Requirements

- Claromentis v8.9+ with People API v2
- · Understanding of modern JavaScript

#### Method

A multipart/form-data HTTP request must be made to the API, with an image included as part of the photo field as described in this documentation.

It expects an image file to be uploaded as part of this form data, rather than a URL to the file.

For instance, using JavaScript code you could first request the file you want to upload and use that in the form data of a second request to the People API.

## Example code

```
fetch("https://someurl.com/images/101.jpg")
.catch(error => console.error('Error fetching image file', error))
 .then(response => response.blob())
.catch(error => console.error('Error reading image file', error))
 .then(blob => {
    const file = new File([blob], 'image.jpg', {
         type: 'image/jpeg'
    });
     const formData = new FormData();
     formData.append("photo", file);
     return fetch("https://mycompany.myintranet.com/api/people/v2/users/101/photo", {
         method: 'POST',
         body: formData
     });
 .then(response => console.log('Successfully uploaded profile photo', response, response.text()))
 .catch(error => console.error('Failed to upload profile photo', error));
```

Replace https://someurl.com/images/101.jpg with the URL of the image source and

Replace https://mycompany.myintranet.com/api/people/v2/users/101/photo with the actual Fetch URL required.

You may want to use variables, or even an HTML form, to adjust the image source URL and upload URL for different users,

depending on your use case.

Please Note: this is modern Javascript that won't work in Internet Explorer.

Last modified on 1 December 2023 by Hannah Door

Created on 24 February 2021 by Chris Andrew

Tags: api, photo